## **Modifier son mot de passe pour un élève.**

Aller sur l'onglet « Préférences » et rester sur « Résumé »

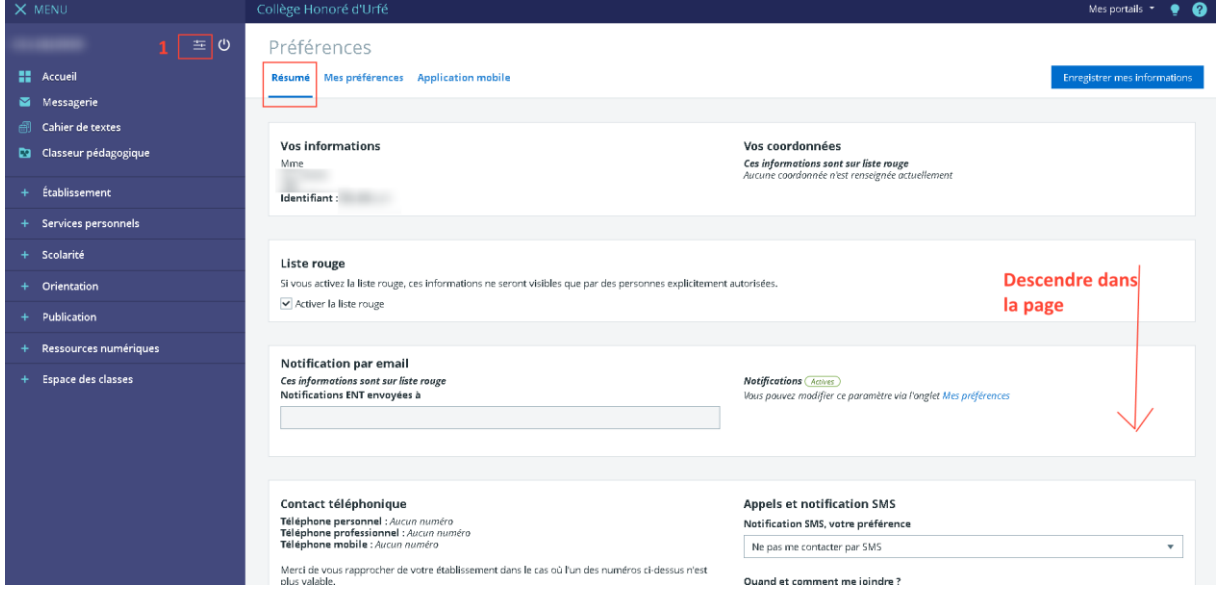

## Descendre dans la page et suivre les indications

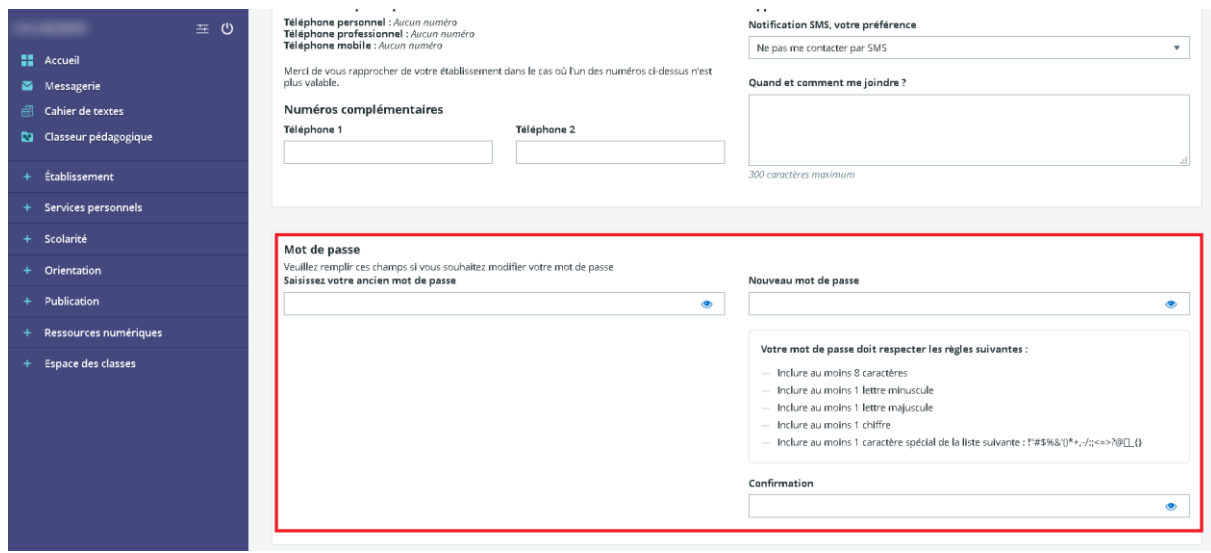